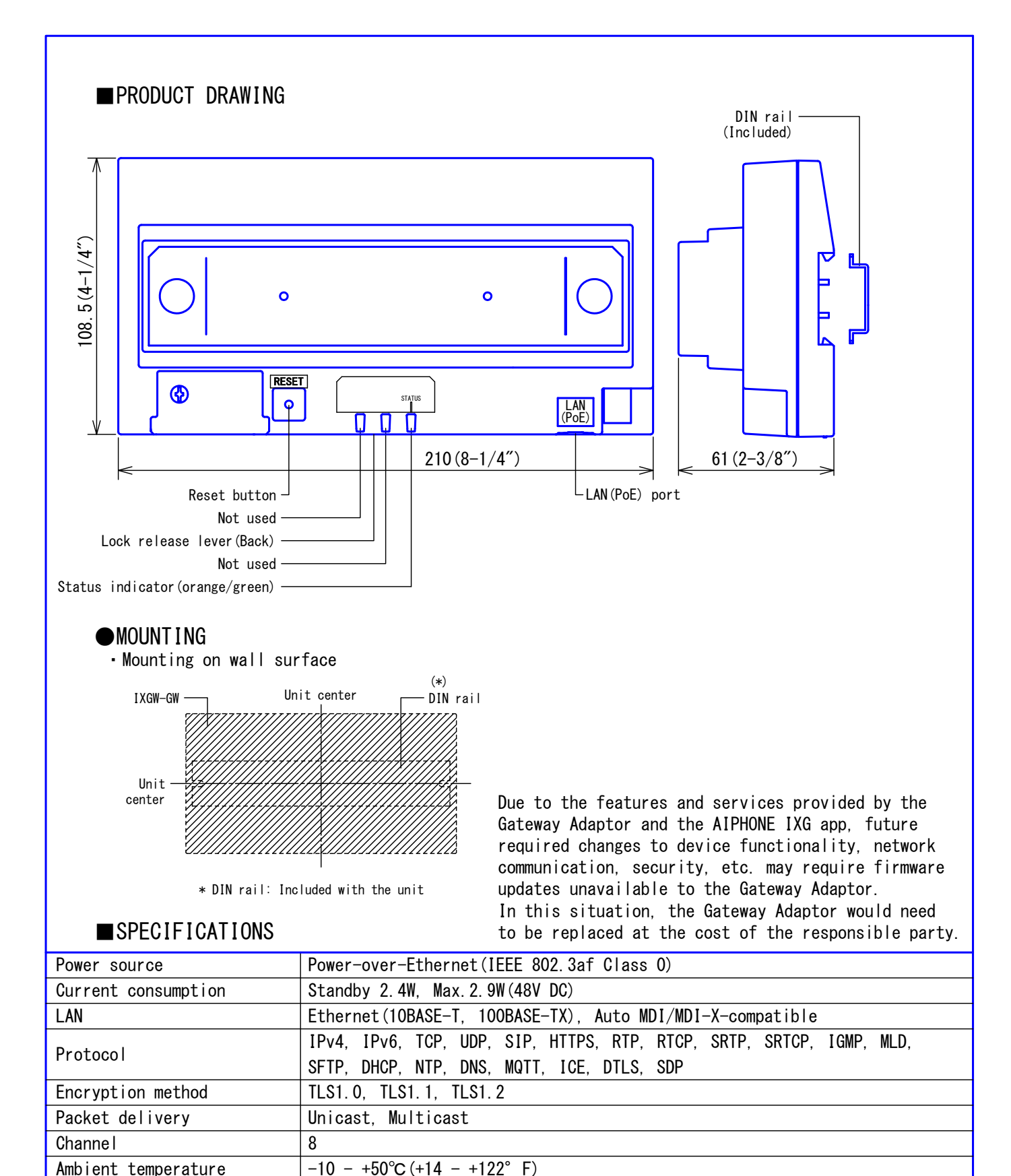

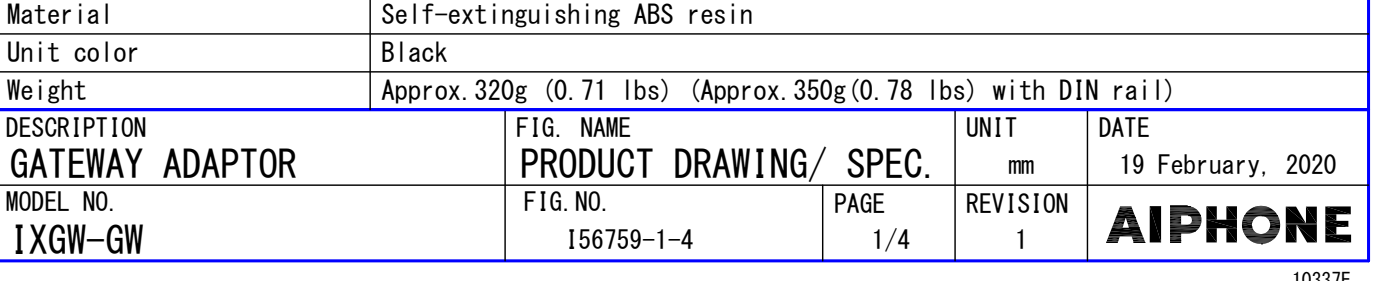

Mounting Wall-mounted(DIN rail)

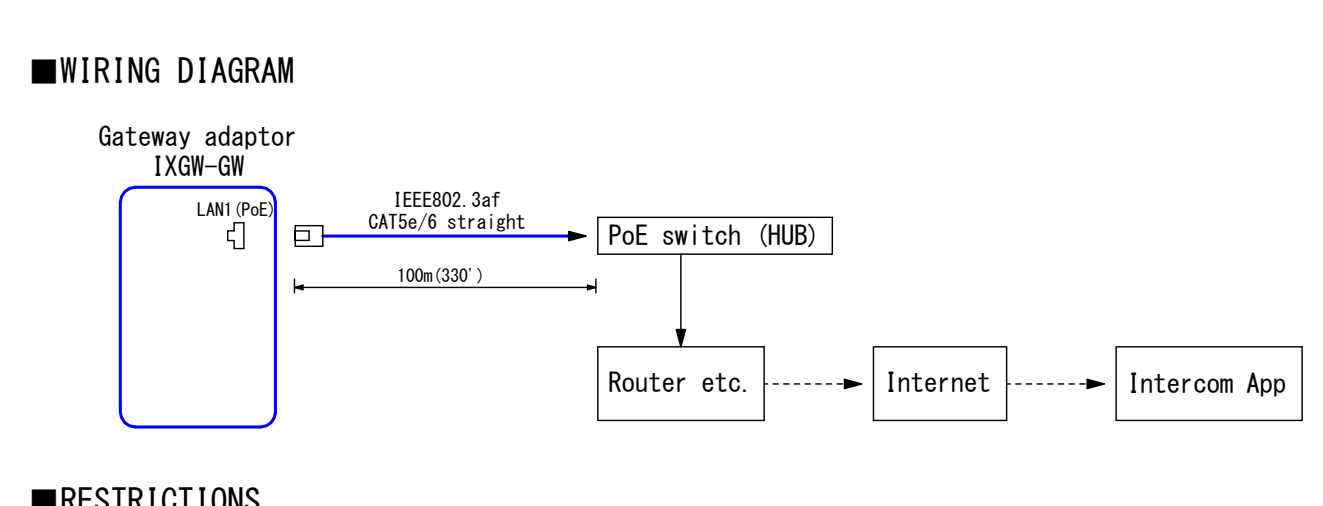

# ■RESTRICTIONS

- A PoE-compatible switch must be used as the switch (hub) for station connection. ●
- A computer is required to make system settings. ●
- IXG system can be configured in "IXG Support Tool" application. ● Do not register unused units in the address list. If unused units are present in the address list, system performance will degrade.

## ■RESTRICTIONS ABOUT THE NETWORK

- We do not recommend using a wireless communication such as wireless LAN as it may not operate correctly due to security issues or communication speed delays.
- For IPv4 Address with DHCP, due to the architecture of the IXG system, DHCP configuration is only recommended for network environments utilizing managed (static) IP address leasing.
- For stateless IPv6 Address, do not change the prefix of the device so that it cannot transmit Router Advertisement (RA).
- only recommended for network environments utilizing managed (static) IP address leasing. For IPv6 Address with DHCP, due to the architecture of the IXG system, DHCP configuration is ● The DUID of the device: 00030001 + MAC address
- Depending on the network environment and computer, prior arrangements and setup operations involving the network administrator might be necessary.
- Depending on the network environment, operation delays might occur. ●
- lower frame rates, or other loss of correct operation might occur. ● Depending on the network environment or other factors, audio or video dropout, delays,
- The protocols used by this system must be supported. ●
- The network bandwidth required by each device when communicating are as follows. G.711:64kbps x 2(in communication)
	- H. 264:  $32kbps up to 2048kbps$
- IPv4 and IPv6 cannot be mixed in the same system.
- If the Internet connection's uplink speed is slow, video may not be displayed properly. (An uplink speed of 16 Mbps or more is recommended.)
- Intercom app may become unavailable for a certain period of time due to maintenance on the cloud server.
- If the cloud server terminates the service, you will not be able to use the intercom app.
- The intercom app will be unavailable while the Gateway Adapter firmware is being updated.

#### ■FUNCTIONS

The Gateway adaptor is a device that can make calls to Intercom App by connecting to the Internet.

- Cooperation with Intercom App (Android/iOS)
- Others
	- Up to 8 mobile devices can be registered with each unit(Residential Unit / Commertial Unit / Guard Unit)

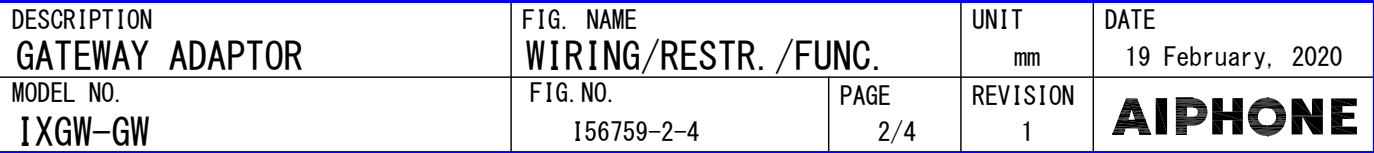

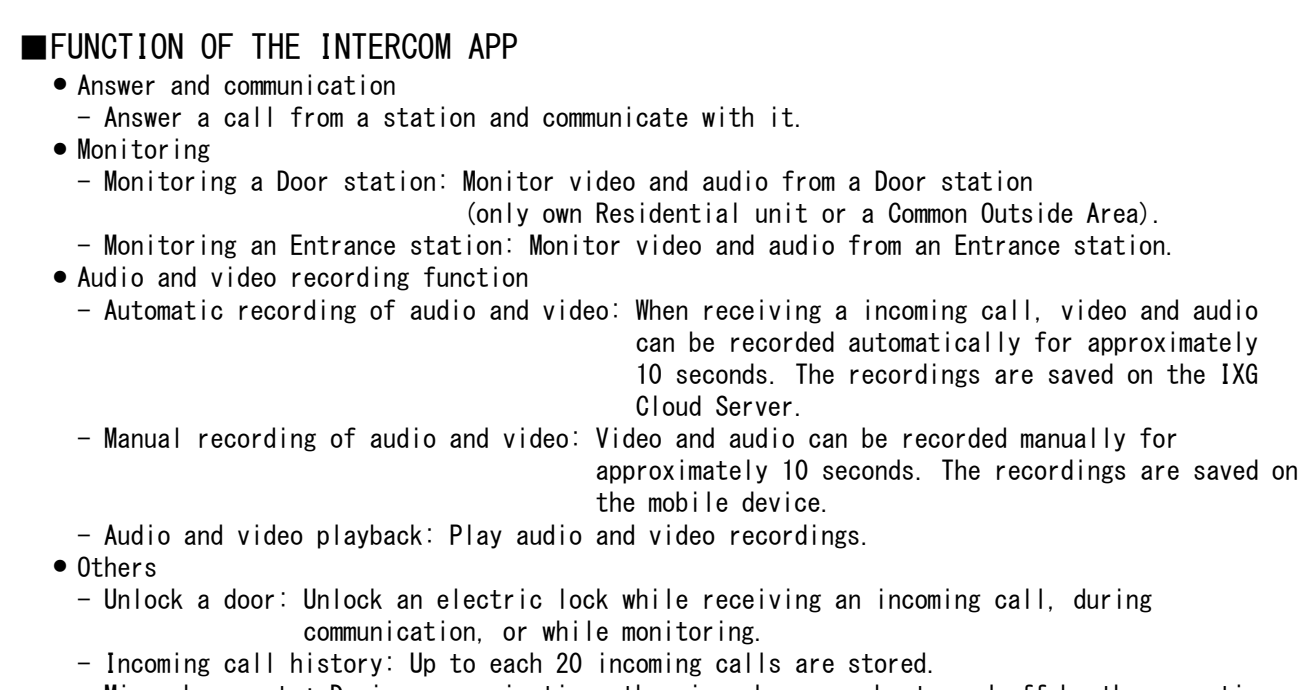

- Microphone mute: During communication, the microphone can be turned off by the operation.
- Call rejection: Incoming calls can not be received by the setting.

#### ● Indicators

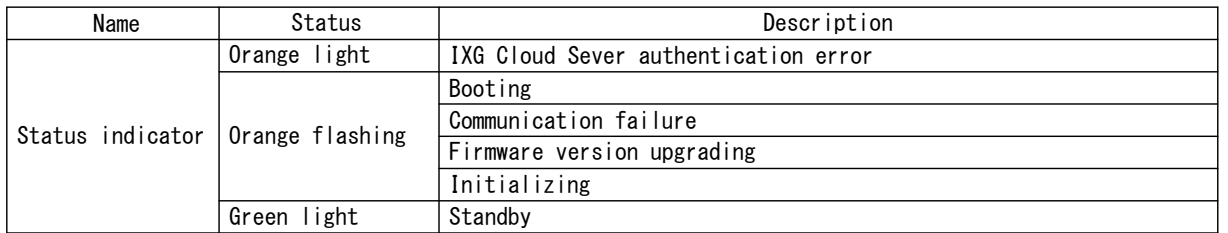

## ■SETTING

Using the "IXG Support Tool" application ● Install the application on a PC and use to create the setting file for all stations. Refer to "■IXG SUPPORT TOOL"

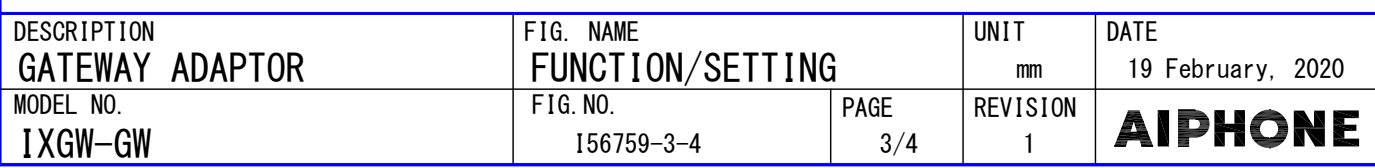

## ■IXG SUPPORT TOOL

● System requirements

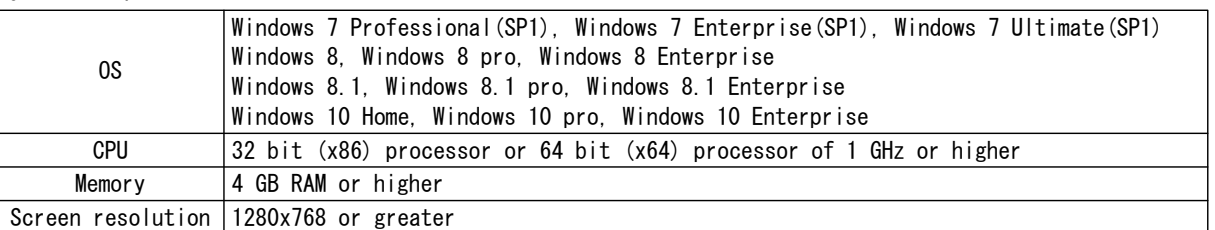

● Functions

- Settings…All stations in the system can be configured from the Settings window.
- Setting File Download…Store the Settings File
- Setting File Upload…Upload the Settings File
- $-$  Station Search…Search the stations in IX/IXG System connected in the network to show the list.
- Station Replacement…this feature to replace a station.
- Restore System Settings…If the setting file is lost, the setting file can be restored.
- Update Firmware…Update the firmware for the station.

### ■IXG SUPERVISION TOOL

Install the application on a PC and use to Line supervision for stations.

● System requirements

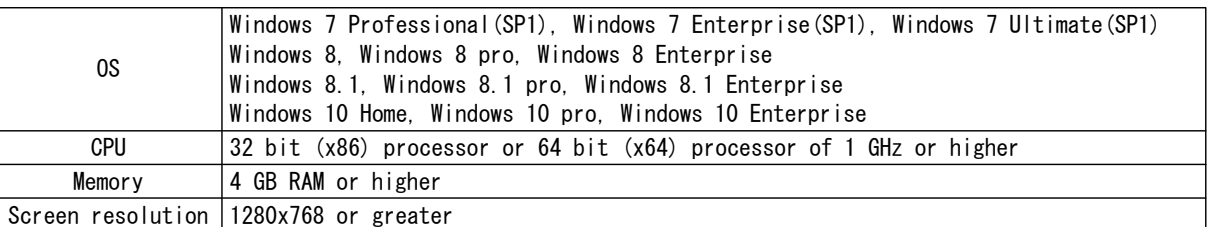

● Functions

- Line Supervision…By checking the response to a ping, this feature confirms that the station is properly connected to the network.

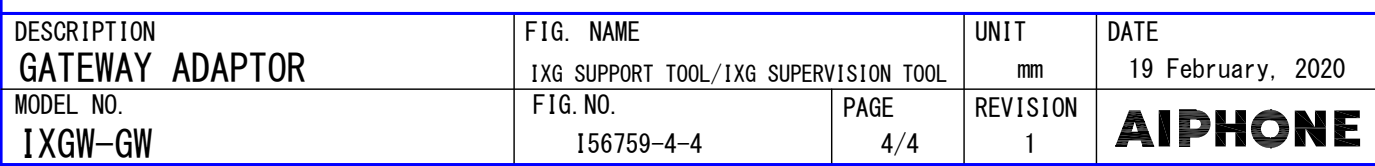